# Pengantar Pemrograman GUI di Linux (Pustaka, Framework, dan IDE)

#### Ade Malsasa Akbar

31 Oktober 2013

#### PENDAHULUAN

Bismillahirrahmanirrahim. Apakah Anda ingin membuat aplikasi Linux? Anda ingin membuat aplikasi yang memiliki GUI sebagaimana program yang dibuat dengan Microsoft Visual Basic? Lakukan sekarang juga dengan memilih satu dari beberapa peralatan yang disebutkan dalam tulisan ini. Choose one, master it!

<span id="page-0-0"></span><sup>1</sup>Dokumen ini adalah versi PDF dari posting asli [http://malsasa.wordpress.com/2013/](http://malsasa.wordpress.com/2013/10/29/pengantar-pemrograman-aplikasi-gui-di-linux-pustaka-framework-dan-ide) [10/29/pengantar-pemrograman-aplikasi-gui-di-linux-pustaka-framework-dan-ide](http://malsasa.wordpress.com/2013/10/29/pengantar-pemrograman-aplikasi-gui-di-linux-pustaka-framework-dan-ide).

# Daftar Isi

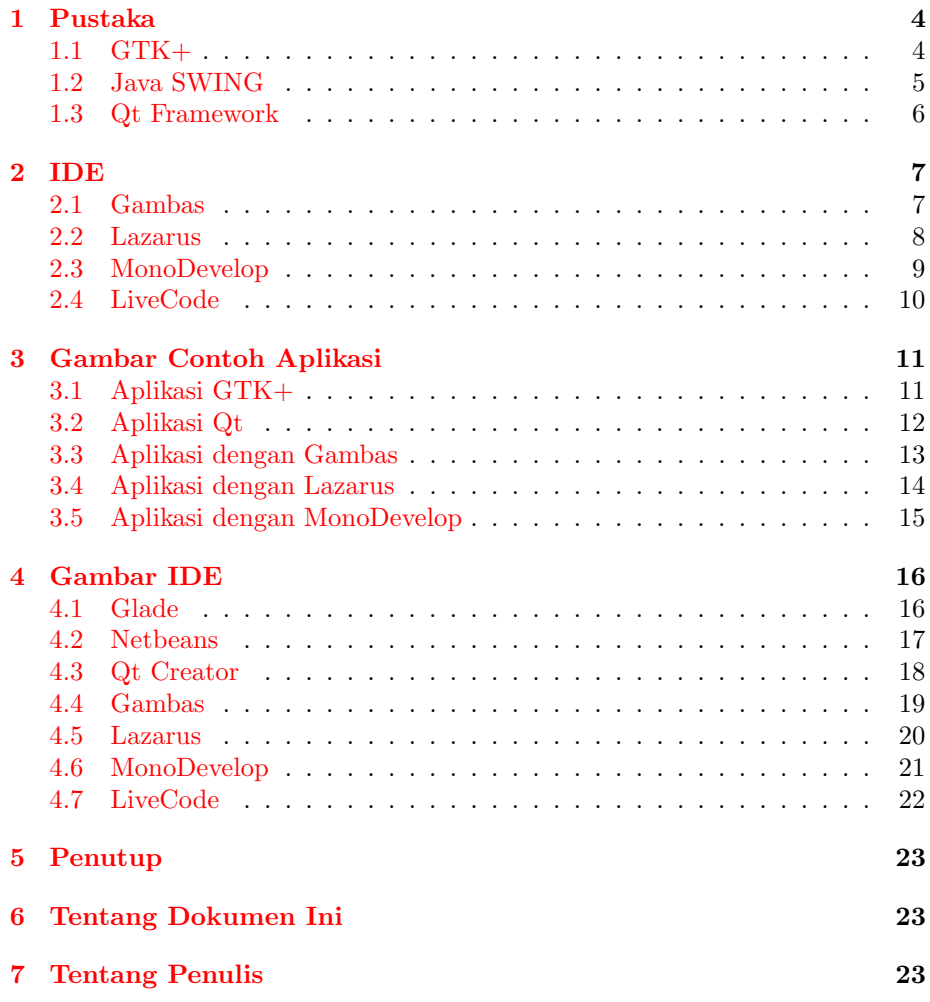

## Daftar Gambar

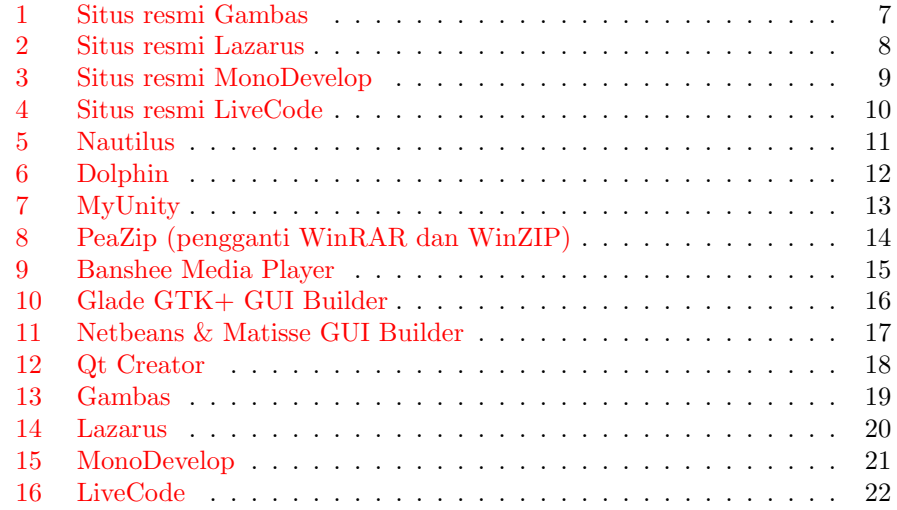

### <span id="page-3-0"></span>1 Pustaka

#### <span id="page-3-1"></span>1.1 GTK+

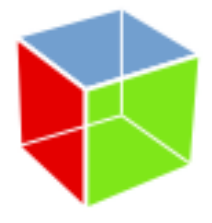

Pustaka<sup>[2](#page-3-2)</sup> ini adalah standar GUI untuk Ubuntu dan distro keluarga Debian lainnya. Pustaka inilah yang digunakan untuk membangun GNOME, Mate, Cinnamon, Nautilus, dan banyak program terkenal di Linux. GTK+ bisa dipakai di semua sistem operasi. Untuk menggunakan GTK, Anda bisa memakai bahasa C/C++ atau Python. Karena sangat banyak aplikasi Linux dibuat dengan GTK+, maka mudah sekali menemukan contoh aplikasi GTK+ yakni dengan membuka kode sumber aplikasi yang dibuat memakai GTK+.

- IDE[3](#page-3-3) : bisa pakai Geany (teks saja) dan Glade (GUI builder saja)
- Drag and drop: ya (Glade)
- Hard coding<sup>[4](#page-3-4)</sup>: ya
- Dokumentasi resmi: https://developer.gnome.org/gtk3/stable/
- Tutorial resmi: <http://www.gtk.org/tutorial1.2/>,
- Tutorial tidak resmi: <http://zetcode.com/tutorials/gtktutorial/>, <http://www.micahcarrick.com/gtk-glade-tutorial-part-1.html>, dan lain-lain
- Kumpulan tutorial tidak resmi: [http://malsasa.wordpress.com/2013/](http://malsasa.wordpress.com/2013/02/10/pdf-buku-buku-literatur-linux-3/) [02/10/pdf-buku-buku-literatur-linux-3/](http://malsasa.wordpress.com/2013/02/10/pdf-buku-buku-literatur-linux-3/)
- Forum: <http://www.gtkforums.com/>, [http://ubuntu-indonesia.com/](http://ubuntu-indonesia.com/forums/ubbthreads.php/topics/132903/Pemrograman_Python_PyGTK) [forums/ubbthreads.php/topics/132903/Pemrograman\\_Python\\_PyGTK](http://ubuntu-indonesia.com/forums/ubbthreads.php/topics/132903/Pemrograman_Python_PyGTK) (Indonesia)

<span id="page-3-2"></span><sup>2</sup>Pustaka (Inggris: library) adalah semiprogram (dia bukan program) yang merupakan berkas-berkas teks berisi fungsi-fungsi tertentu. Pustaka GUI digunakan untuk membuat GUI dengan memanggil kodenya saja. Demikian pula untuk pustaka matematika, kita bisa melakukan fungsi-fungsi sinus dkk. dalam program tanpa mengajari CPU apa itu fungsi sinus terlebih dulu. Pemrograman jauh lebih mudah dengan menggunakan pustaka yang sudah ada. Lebih jauh mengenai pustaka, Anda bisa mulai merujuk ke [http://en.wikipedia.org/wiki/](http://en.wikipedia.org/wiki/Library_(computing)) [Library\\_\(computing\)](http://en.wikipedia.org/wiki/Library_(computing)).

<span id="page-3-3"></span><sup>3</sup> Integrated Development Environment (IDE), aplikasi tempat kita menuliskan kode-kode program dan menyusun GUI. IDE biasanya memiliki banyak fitur penyuntingan teks yang canggih ditambah automatic code completion, automatic compiling, bisa run program, bisa debugging, dan lain-lain.

<span id="page-3-4"></span> $^4\rm{Menulis}$  GUI dari kode tanpa  $GUI$  builder. Mudah dilakukan karena ada pustaka.

#### <span id="page-4-0"></span>1.2 Java SWING

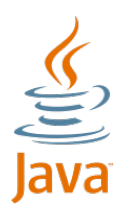

Pustaka ini adalah salah satu standar GUI dalam Java. Aplikasi semacam Oto-didak<sup>[5](#page-4-1)</sup> dibuat dengannya. Kelebihan Java SWING adalah kelengkapan tutorial resminya yang sempurna beserta besarnya jumlah komunitas programernya. Tutorial SWING berbahasa Indonesia paling banyak jika dibandingkan dengan peralatan lain yang disebutkan dalam posting ini. Jika Anda baru memulai pemrograman GUI, saya sendiri menyarankan untuk memulai dari SWING.

- IDE: bisa menggunakan Netbeans dan Eclipse
- Drag and drop: ya
- Hard coding: ya
- Dokumentasi resmi: <http://docs.oracle.com/javase/>, [http://docs.](http://docs.oracle.com/javase/7/docs/index.html) [oracle.com/javase/7/docs/index.html](http://docs.oracle.com/javase/7/docs/index.html), [http://docs.oracle.com/](http://docs.oracle.com/javase/7/docs/api/index.html) [javase/7/docs/api/index.html](http://docs.oracle.com/javase/7/docs/api/index.html)
- Tutorial resmi: <http://docs.oracle.com/javase/tutorial/index.html>
- Tutorial tidak resmi: <http://java.lyracc.com/>, [http://www.jeni.or.](http://www.jeni.or.id/) [id/](http://www.jeni.or.id/), <http://jagocoding.com/tag/Java>, [http://ifnubima.org/buku](http://ifnubima.org/buku-java-desktop/)[java-desktop/](http://ifnubima.org/buku-java-desktop/), [http://www.stripbandunk.com/tag/tutorial-netbea](http://www.stripbandunk.com/tag/tutorial-netbeans-bahasa-indonesia/)ns[bahasa-indonesia/](http://www.stripbandunk.com/tag/tutorial-netbeans-bahasa-indonesia/), [https://github.com/endymuhardin/materi-kuli](https://github.com/endymuhardin/materi-kuliah-java-desktop)ah[java-desktop](https://github.com/endymuhardin/materi-kuliah-java-desktop), [https://github.com/endymuhardin/materi-java-fundamental,](https://github.com/endymuhardin/materi-java-fundamental) <http://marisharingilmu.wordpress.com/category/java-swing/>, [htt](http://alqaa.wordpress.com/category/java-se/)p: [//alqaa.wordpress.com/category/java-se/](http://alqaa.wordpress.com/category/java-se/)
- Kumpulan tutorial tidak resmi: [http://bukanpenggunawindows.blogspo](http://bukanpenggunawindows.blogspot.com/2012/10/download-ebook-belajar-java-berbahasa.html)t. [com/2012/10/download-ebook-belajar-java-berbahasa.html](http://bukanpenggunawindows.blogspot.com/2012/10/download-ebook-belajar-java-berbahasa.html)
- Forum: <http://www.java-forums.org/forum.php>, [http://www.](http://www.javaprogrammingforums.com/) [javaprogrammingforums.com/,](http://www.javaprogrammingforums.com/) <http://www.javaranch.com/>, [https://](https://www.java.net//forums) [www.java.net//forums](https://www.java.net//forums), <http://forums.devshed.com/java-help-9/>, [h](http://forums.netbeans.org/)ttp: [//forums.netbeans.org/](http://forums.netbeans.org/), [http://www.kaskus.co.id/post/](http://www.kaskus.co.id/post/50dbed6b05346ad707000004) [50dbed6b05346ad707000004](http://www.kaskus.co.id/post/50dbed6b05346ad707000004) (Indonesia), [http://forum.developer-id.](http://forum.developer-id.com/forum-java) [com/forum-java](http://forum.developer-id.com/forum-java) (Indonesia), <http://i-bego.com/java/> (Indonesia), [htt](https://forums.oracle.com/community/developer/english/java/)ps: [//forums.oracle.com/community/developer/english/java/](https://forums.oracle.com/community/developer/english/java/)

<span id="page-4-1"></span><sup>5</sup>[http://malsasa.wordpress.com/2013/02/24/otodidak-versi-1-dirilis/](http://malsasa.wordpress.com/2013/02/24/otodidak-versi-1-dirilis/ )

#### <span id="page-5-0"></span>1.3 Qt Framework

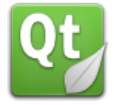

Qt sebetulnya bukan hanya pustaka, melainkan sudah merupakan framework untuk GUI. Qt itu sangat lengkap dan ia adalah framework yang membangun KDE, Unity, Texmaker, dan lain-lain. Qt memiliki dokumentasi resmi yang sangat lengkap (setara Java) dan komunitas yang sangat besar. Sedikit jumlah tutorial Qt berbahasa Indonesia tetapi jika Bahasa Inggris bukan halangan untuk Anda, maka dokumentasi asli Qt sudah mencukupi bahkan untuk pemula sekalipun. Keistimewaan dokumentasi resmi Qt adalah lebih mudah dipahami dibanding yang lain sehingga pemula pun bisa mengerti dengan cepat. Untuk menggunakan Qt, Anda bisa menggunakan bahasa C++ atau Python.

- IDE: bisa menggunakan Qt Creator atau KDevelop
- Drag and drop: ya (dengan Qt Creator atau Qt Designer)
- Hard coding: ya Dokumentasi resmi: [http://qt-project.org/doc/qt-](http://qt-project.org/doc/qt-4.8/index.html)[4.8/index.html](http://qt-project.org/doc/qt-4.8/index.html), http://qt-project.org/doc/, http://qt-project.org/doc/qt-5.1/qtdoc/reference-overview.html,
- Tutorial & contoh-contoh resmi: [http://qt-project.org/doc/qt-5.1/](http://qt-project.org/doc/qt-5.1/qtdoc/qtexamplesandtutorials.html) [qtdoc/qtexamplesandtutorials.html](http://qt-project.org/doc/qt-5.1/qtdoc/qtexamplesandtutorials.html)
- Tutorial tidak resmi: <http://www.zetcode.com/gui/qt4/>, <http://zetcode.com/tutorials/pyqt4/>, <http://nice.or.id/qtcurriculum/> (Indonesia), <http://www.dazzle.plus.com/linux/QtCreator/>, [http://malsasa.wordpress.com/2013/09/04/pdf-unduh-tutorial](http://malsasa.wordpress.com/2013/09/04/pdf-unduh-tutorial-pemrograman-gui-dengan-qt-c-edisi-1-7/)[pemrograman-gui-dengan-qt-c-edisi-1-7/](http://malsasa.wordpress.com/2013/09/04/pdf-unduh-tutorial-pemrograman-gui-dengan-qt-c-edisi-1-7/) (Indonesia)
- Forum: <http://qt-project.org/forums>, <http://qtforum.org>, [http:](http://www.qtcentre.org/forum/) [//www.qtcentre.org/forum/](http://www.qtcentre.org/forum/)

### <span id="page-6-0"></span>2 IDE

#### <span id="page-6-1"></span>2.1 Gambas

Nama Gambas merujuk kepada IDE sekaligus bahasa pemrogramannya. Gambas disebut sebagai Visual Basic-nya Linux. Jika Anda familiar dengan Microsoft Visual Basic, maka Anda akan mudah menggunakan Gambas.

- Situs resmi: <http://gambas.sourceforge.net>
- Perintah instalasi: sudo apt-get install gambas2
- Informasi tambahan:
	- Wiki: <http://gambasdoc.org/help?en>
	- Kumpulan skrinsot: [http://gambasdoc.org/help/doc/screenshot](http://gambasdoc.org/help/doc/screenshot?en&view)? [en&view](http://gambasdoc.org/help/doc/screenshot?en&view)

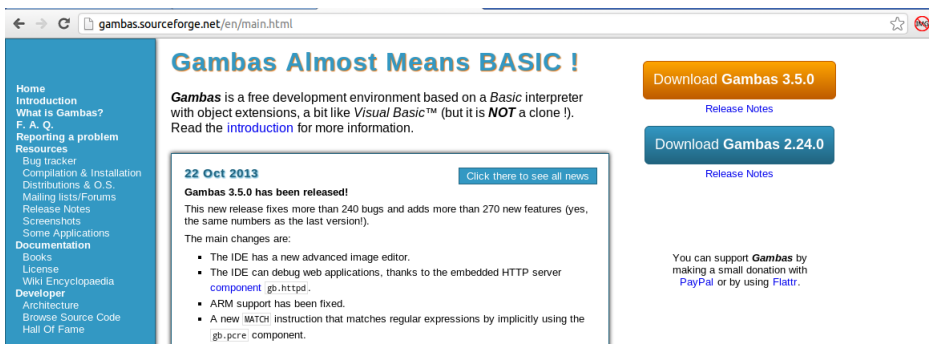

<span id="page-6-2"></span>Gambar 1: Situs resmi Gambas

#### <span id="page-7-0"></span>2.2 Lazarus

Lazarus biasa disebut Delphi-nya Linux. Ia adalah IDE untuk Freepascal. Anda bisa membuat GUI dengan GUI builder di dalamnya.

- Situs resmi: <http://sourceforge.net/projects/lazarus/>
- Perintah instalasi: sudo apt-get install lazarus
- Informasi tambahan:
	- Daftar aplikasi yang dibuat dengan Lazarus: [http://wiki.freepascal.org/Lazarus\\_Application\\_Gallery/en](http://wiki.freepascal.org/Lazarus_Application_Gallery/en)
	- Wiki: [http://wiki.freepascal.org/Main\\_Page](http://wiki.freepascal.org/Main_Page)

<span id="page-7-1"></span>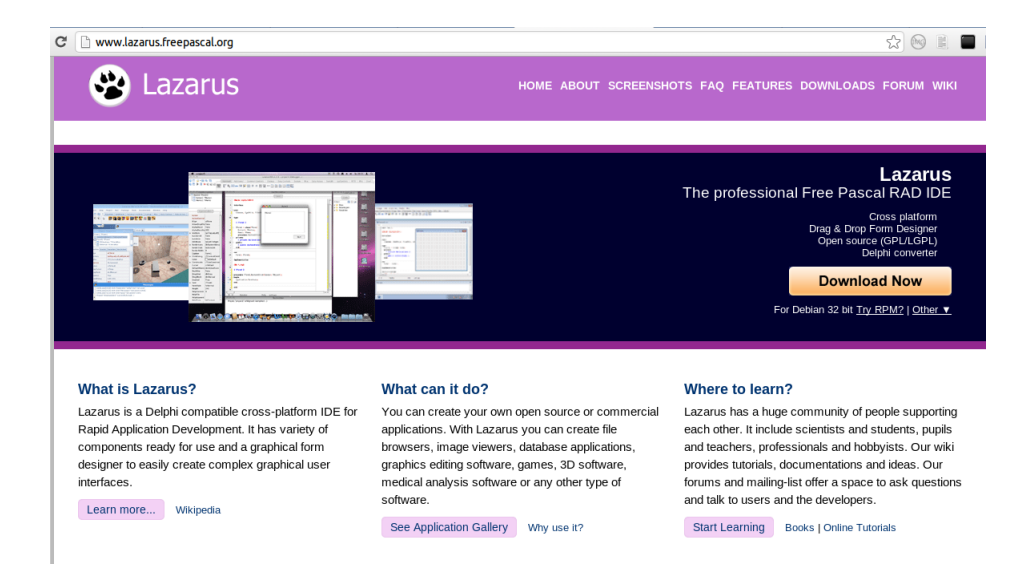

Gambar 2: Situs resmi Lazarus

#### <span id="page-8-0"></span>2.3 MonoDevelop

MonoDevelop ini IDE untuk membangun aplikasi GUI dengan C# dan .NET Framework. Ia memiliki GUI builder.

- Situs resmi: <http://monodevelop.com>
- Perintah instalasi: sudo apt-get install monodevelop
- Informasi tambahan:
	- Dokumentasi resmi: <http://monodevelop.com/Documentation>
	- Kumpulan skrinsot: <http://monodevelop.com/Screenshots>

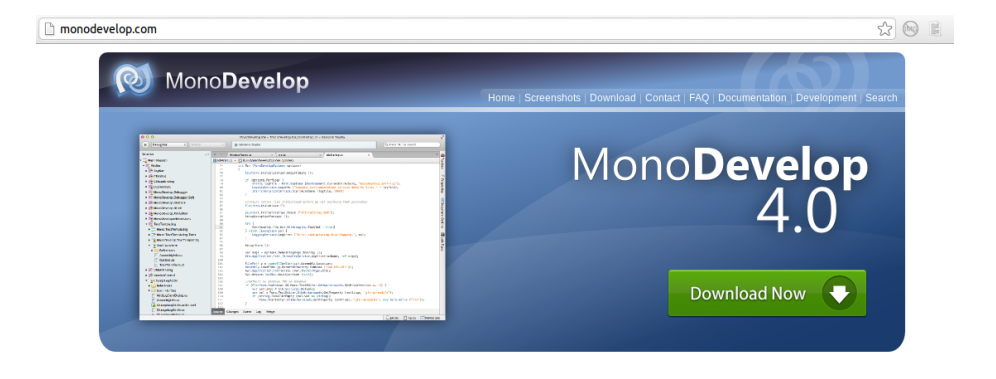

single code base for all platforms.

<span id="page-8-1"></span>Gambar 3: Situs resmi MonoDevelop

#### <span id="page-9-0"></span>2.4 LiveCode

LiveCode adalah open source platform baru untuk mengembangkan aplikasi Linux dengan cara drag and drop (GUI builder) maupun hard coding. Bahasa pemrograman yang digunakan LiveCode adalah bahasa pemrograman baru yang didesain untuk pengguna yang tidak pernah mengenal pemrograman sama sekali. LiveCode versi open source sudah mampu mengekspor aplikasi ke dalam format milik Windows, Linux, Mac OS X, dan Android.

- Situs resmi: <http://livecode.com/>
- Perintah instalasi: (instalasi seperti di Windows)
- Unduh LiveCode: <http://livecode.com/download/>
- Informasi tambahan:
	- Dokumentasi resmi: <http://livecode.com/developers/>
	- Kuliah online berbayar: <http://livecode.com/academy/>

<span id="page-9-1"></span>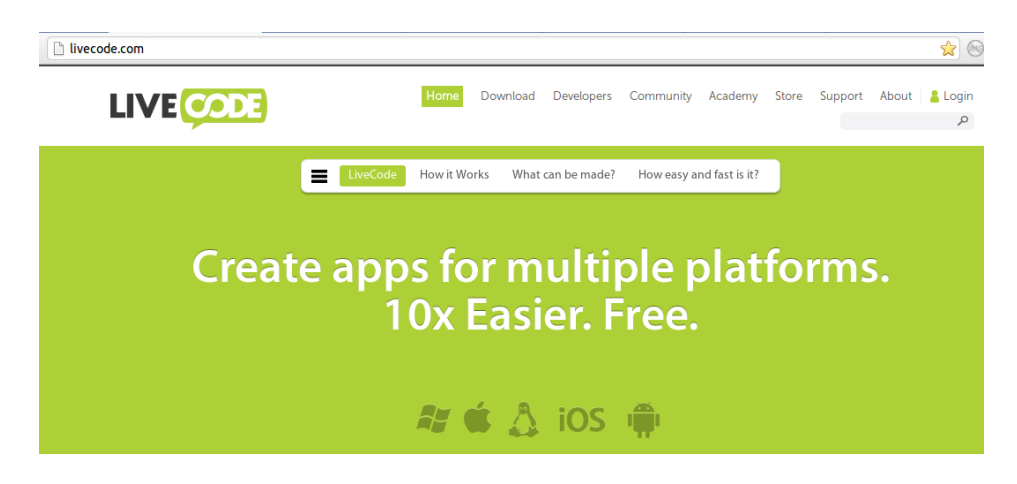

Gambar 4: Situs resmi LiveCode

## <span id="page-10-0"></span>3 Gambar Contoh Aplikasi

### <span id="page-10-1"></span>3.1 Aplikasi GTK+

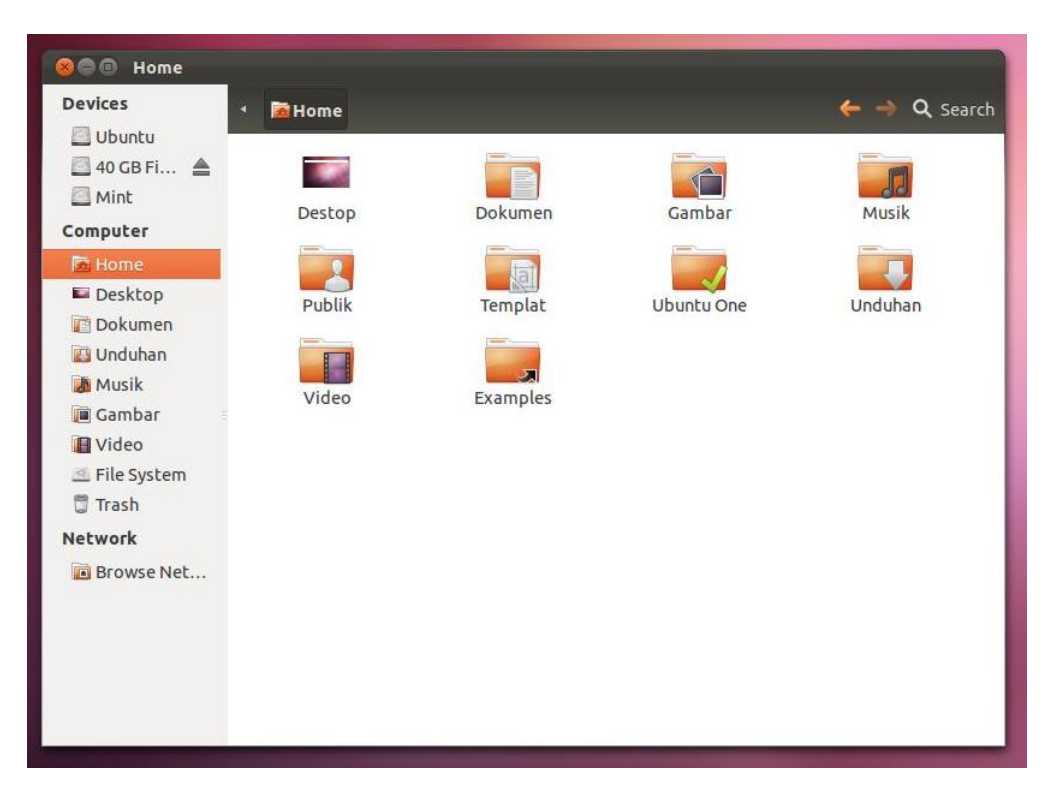

<span id="page-10-2"></span>Gambar 5: Nautilus

### <span id="page-11-0"></span>3.2 Aplikasi Qt

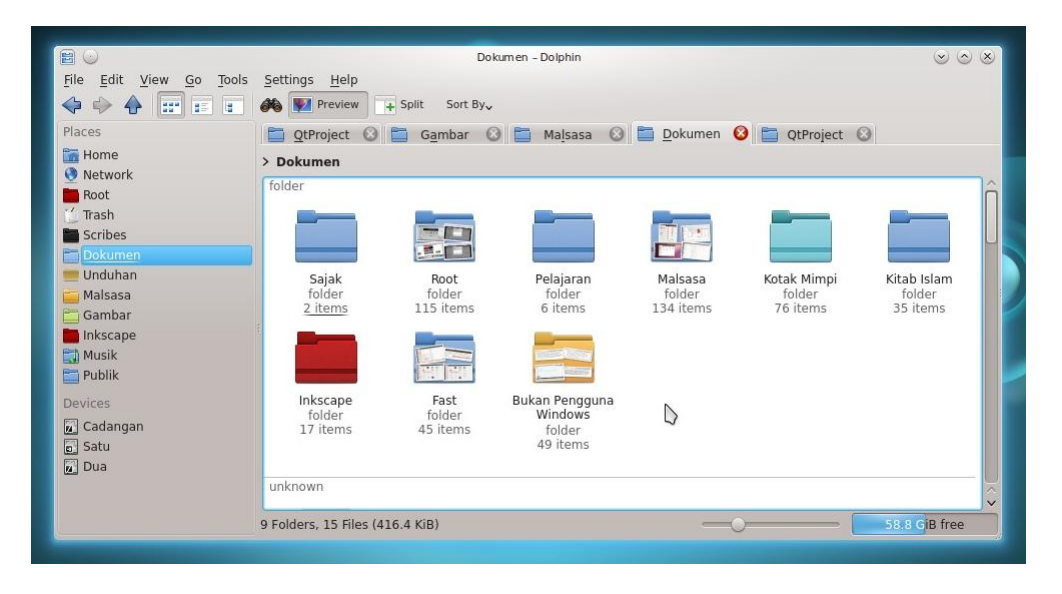

<span id="page-11-1"></span>Gambar 6: Dolphin

### <span id="page-12-0"></span>3.3 Aplikasi dengan Gambas

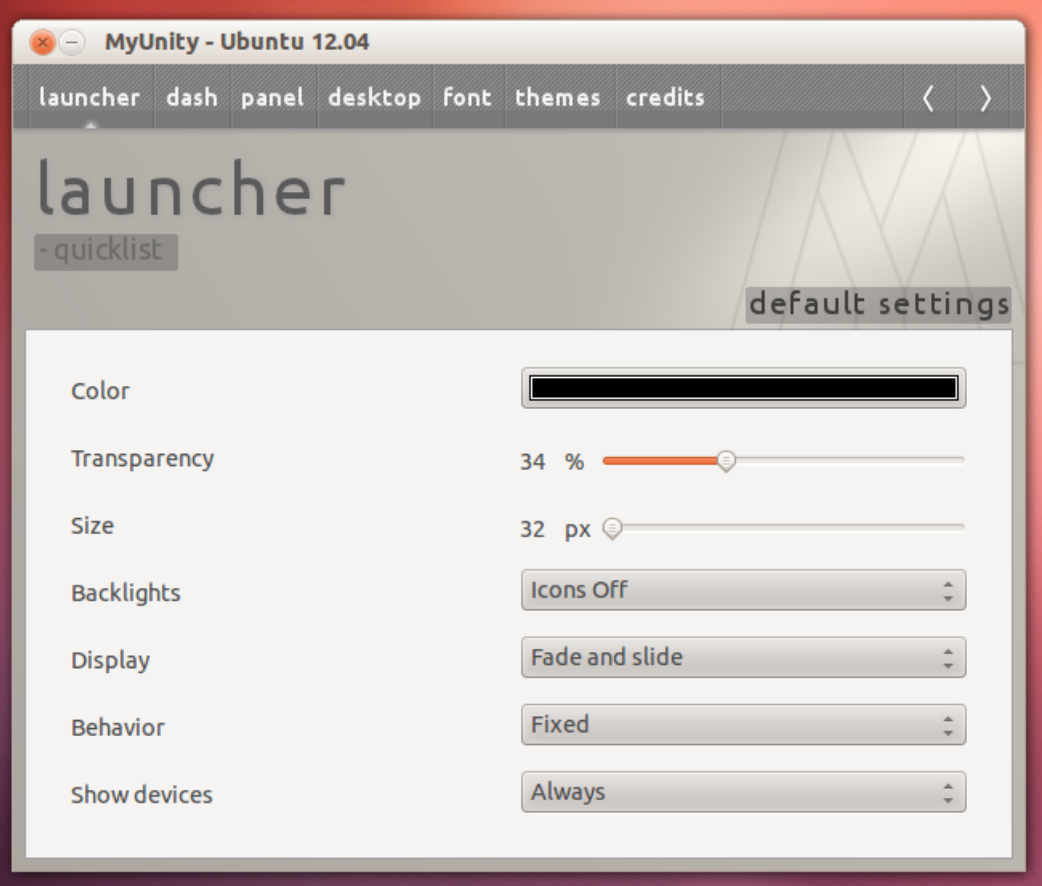

<span id="page-12-1"></span>Gambar 7: MyUnity

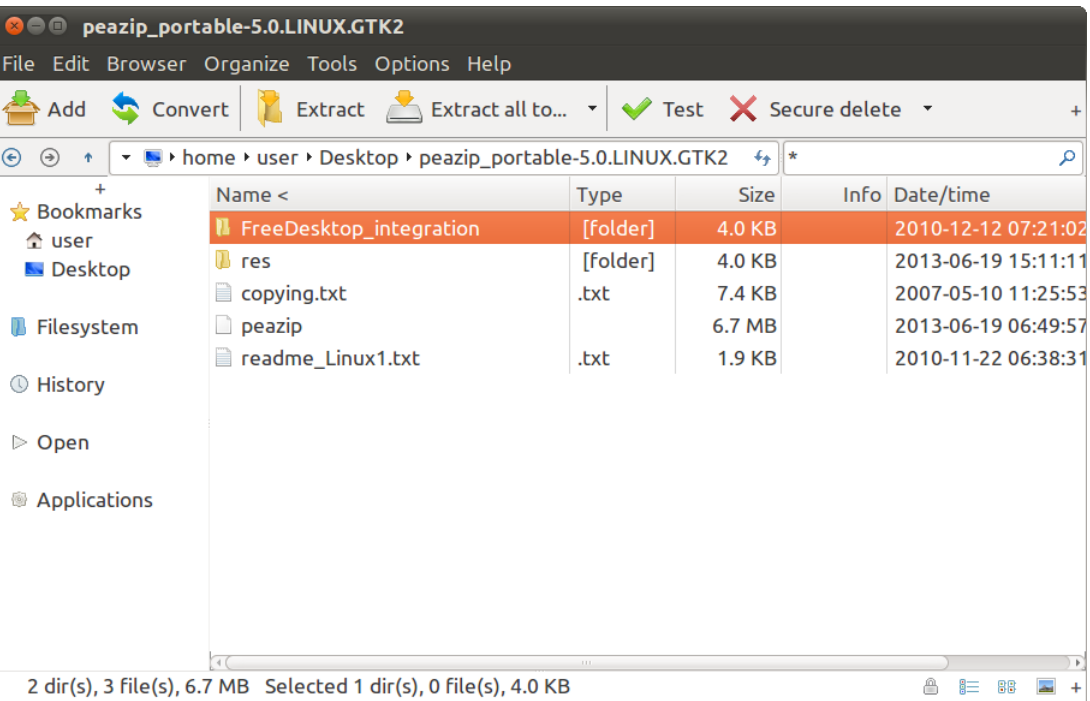

## <span id="page-13-0"></span>3.4 Aplikasi dengan Lazarus

<span id="page-13-1"></span>Gambar 8: PeaZip (pengganti WinRAR dan WinZIP)

### <span id="page-14-0"></span>3.5 Aplikasi dengan MonoDevelop

| M <sub>1</sub><br><b>KK</b>                                                                                                    | 0:39 of 2:09:51                                                                                                    |                                                                                                    | Л<br>Search this playlist<br>                                                                                                    | 때비                                                                                                    |
|----------------------------------------------------------------------------------------------------|----------------------------------------------------------------------------------------------------|----------------------------------------------------------------------------------------------------|----------------------------------------------------------------------------------------------------|----------------------------------------------------------------------------------------------------|
| L۵<br>Now Playing<br><b>File System Queue</b><br>181<br>š<br>Akhlak<br>27<br>y y<br>Agidah Imam Svafi'i 10<br>in A<br>Figh Imam Syafi'i<br>16<br>in an<br><b>Figh Shalat</b><br>10 <sub>10</sub><br>B<br>Hizbiyyah<br>27<br>š.<br>Kasyfus Syubhat<br>21                                                                                                    | All Artists (10)<br>Al Ustadz Abu Hamzah Yusuf<br>Al Ustadz Abu Nashim Mukhtar<br>Al Ustadz Dzulgarnain bin Muhammad Sunusi<br>Al Ustadz Dzulgornain + Al Ustadz Abdul Barr Kaisenda<br>Al Ustadz Dzulgornain bin Muhammad Sunusi<br><b>Address Street</b><br>.                                                                                                    | All Albums (13)                                                                                                    | Agar Anak Tidak Men<br>Agar Anak Tidak Men<br>Al Ustadz Luoman Ba<br>Al-Ustadz Luoman Ba                                                                                                    | Dialog Terbuka Mend<br>Al Ustadz Dzulgornai                                                                                                    |
| <b>Ant</b><br>Lum'atul l'tigad<br>13<br>in A<br>Manzhumah Haaiv31<br>in A<br>Musik Haram<br>š,<br><b>Tsalatsatul Ushul</b><br>š.<br><b>Ushul Figh</b><br>Libraries<br>- л<br>Music<br>430<br>io.<br><b>Favorites</b><br>t.<br>š.<br><b>New Playlist</b><br><sub>sq</sub><br><b>Recently Added</b><br><b>B</b><br>Unheard<br>439<br>H<br>Videos<br>10<br>Podcasts | Name<br>Indahnya Indonesia Tanpa Terorisme Sesi Satu<br>2 Indahnya Indonesia Tanpa Terorisme Sesi Dua<br>1 Agar Anak Tidak Meniadi Teroris Sesi 1<br>2 Agar Anak Tidak Menjadi Teroris Sesi 2<br>3 Agar Anak Tidak Menjadi Teroris Sesi 3<br>Membongkar Aksi Teroris Berkedok Jihad<br><b>Membantah Teroris</b><br>Mematahkan Hujjah Teroris<br>Agar Anak Tidak Meniadi Teroris Sesi Satu<br>2 Agar Anak Tidak Menjadi Teroris Sesi Dua | Artist<br>Al Ustadz Abu Hamzah Yusuf<br>Al Ustadz Abu Hamzah Yusuf<br>Al Ustadz Muhammad Afiffudin<br>Al Ustadz Muhammad Afiffudin<br>Al Ustadz Muhammad Afiffudin<br>Al Ustadz Abu Hamzah Yusuf<br>Al Ustadz Abu Nashim Mukhtar<br>Al Ustadz Dzulgarnain bin Muhammad Sunusi<br>Al Ustadz Lugman Ba'abduh<br>Al Ustadz Lugman Ba'abduh | Album<br>Indonesia Tanpa Terorisme<br>Indonesia Tanpa Terorisme<br>http://alklateniv.wordpress.com/<br>http://alklateniy.wordpress.com/<br>http://alklateniy.wordpress.com/<br>Membongkar Aksi Teroris Berkedok Jihad<br>Membantah Teroris dan Terorisme<br>Membantah Teroris dan Terorisme<br>Agar Anak Tidak Menjadi Teroris Masji<br>Agar Anak Tidak Menjadi Teroris Masjid<br>Membongkar Aksi Teroris Berkedok Jihad | Time Date Added<br>10/29/2013 9:37<br>1:20:34<br>10/29/2013 9:37<br>37:26<br>10/29/2013 9:35<br>1:20:42<br>10/29/2013 9:37<br>1:22:59<br>10/29/2013 9:37<br>57:17<br>6:17<br>10/29/2013 9:33<br>10/29/2013 9:33<br>1:36:12<br>1:33:34 10/29/2013 9:33<br>10/29/2013 9:37<br>2:09:51<br>1:17:20<br>10/29/2013 9:37<br>6:17 10/29/2013 9:33 |

<span id="page-14-1"></span>Gambar 9: Banshee Media Player

## <span id="page-15-0"></span>4 Gambar IDE

Gunakan fasilitas zoom untuk melihat gambar lebih jelas.

### <span id="page-15-1"></span>4.1 Glade

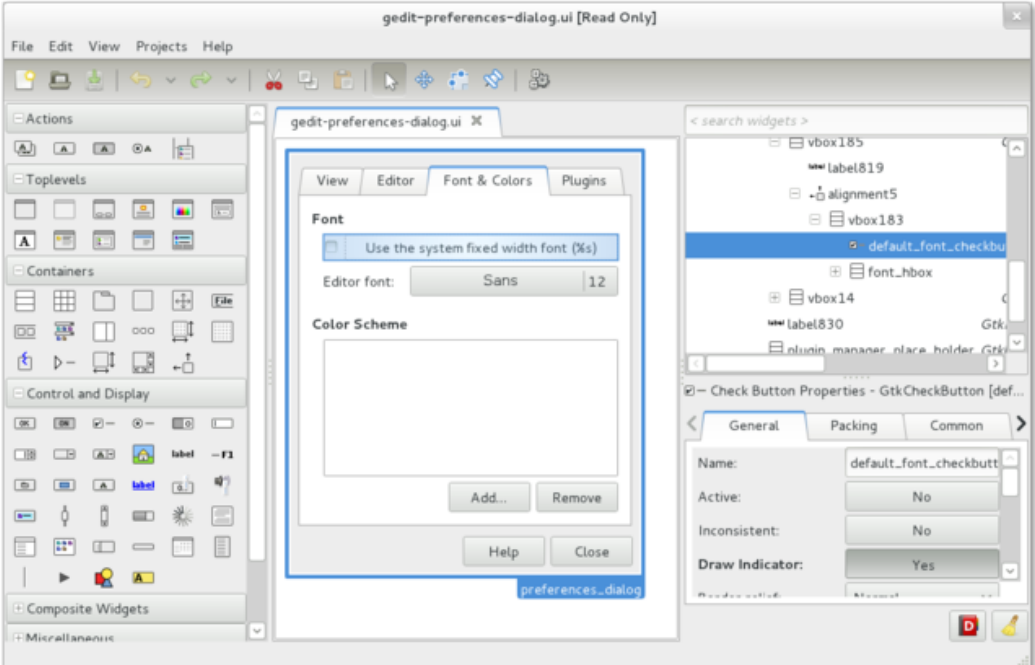

<span id="page-15-2"></span>Gambar 10: Glade GTK+ GUI Builder

#### <span id="page-16-0"></span>4.2 Netbeans

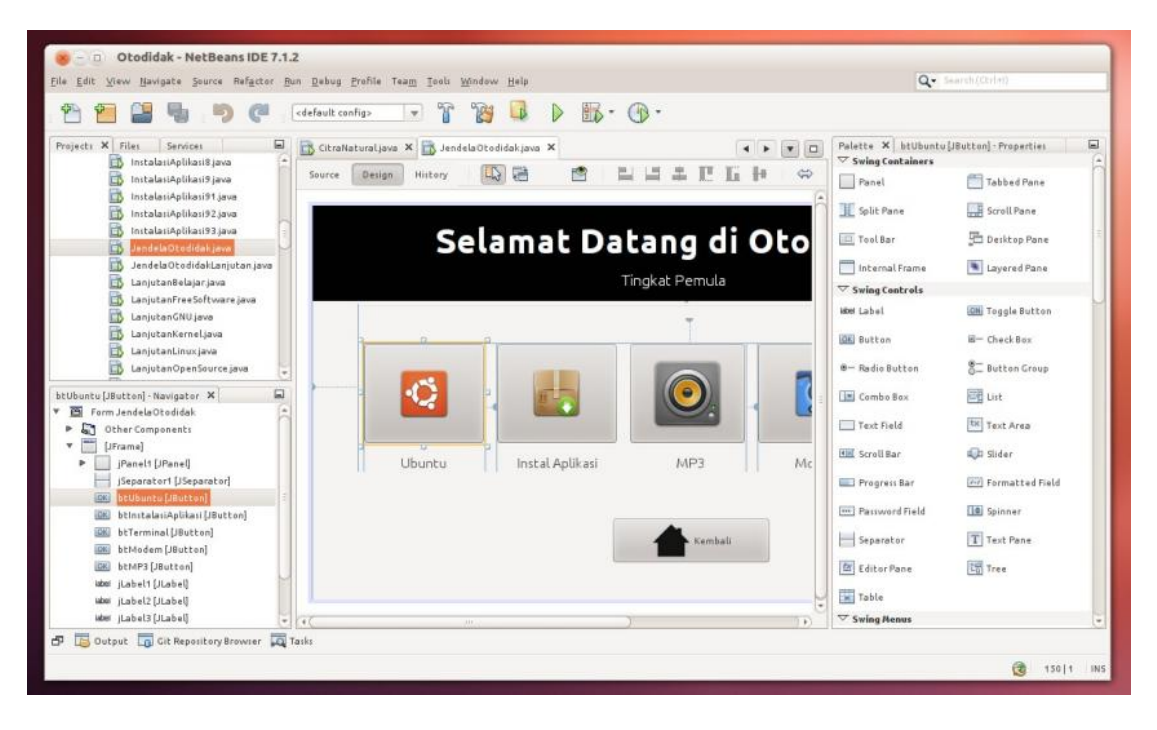

<span id="page-16-1"></span>Gambar 11: Netbeans & Matisse GUI Builder

### <span id="page-17-0"></span>4.3 Qt Creator

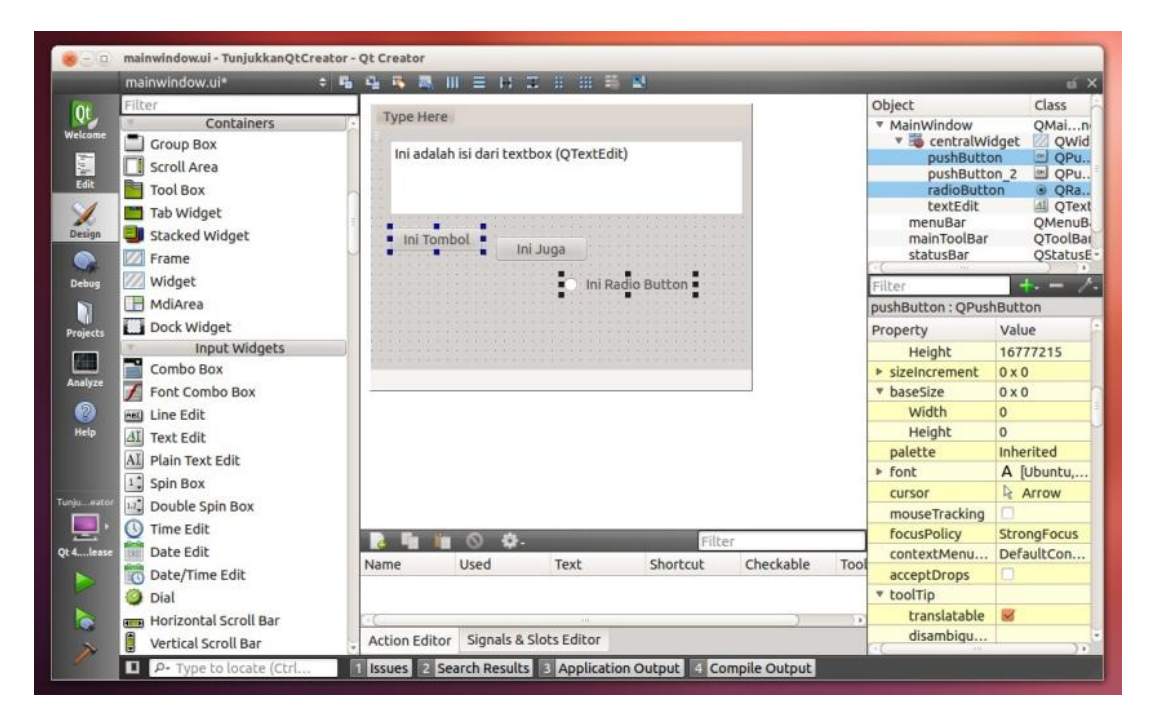

<span id="page-17-1"></span>Gambar 12: Qt Creator

### <span id="page-18-0"></span>4.4 Gambas

<span id="page-18-1"></span>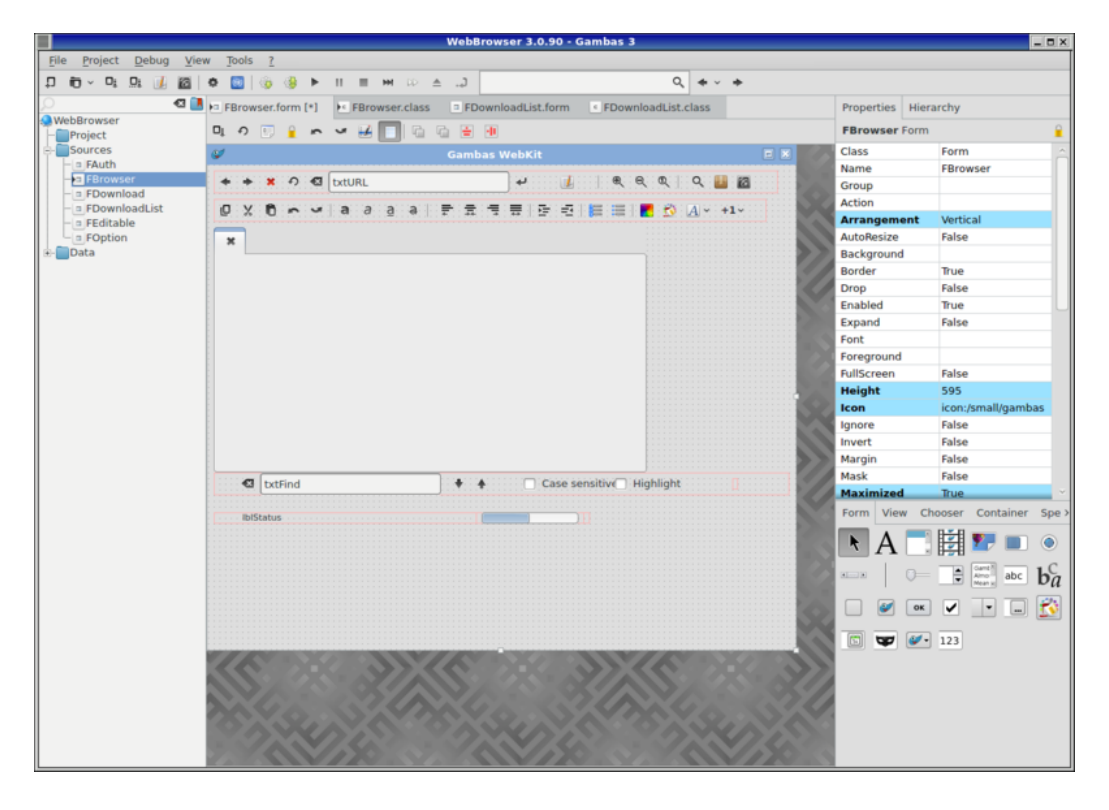

Gambar 13: Gambas

### <span id="page-19-0"></span>4.5 Lazarus

<span id="page-19-1"></span>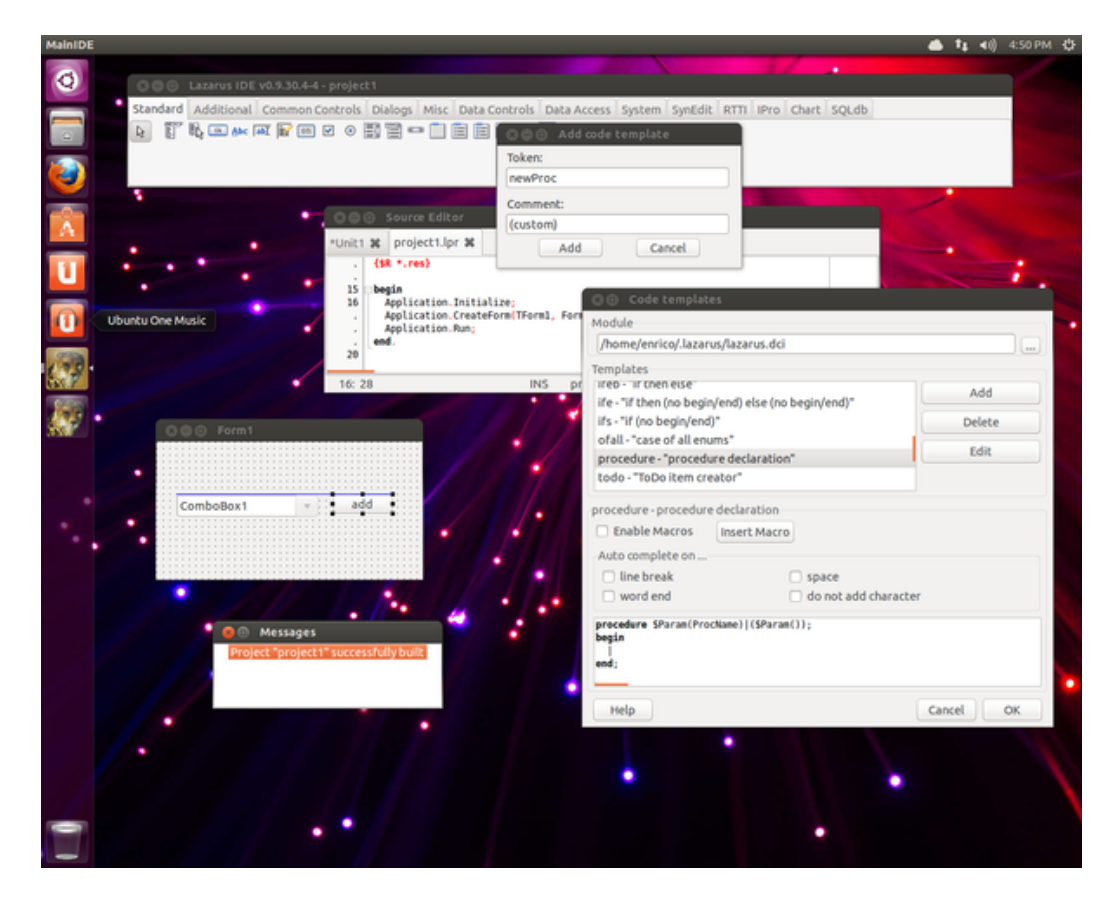

Gambar 14: Lazarus

#### <span id="page-20-0"></span>4.6 MonoDevelop

<span id="page-20-1"></span>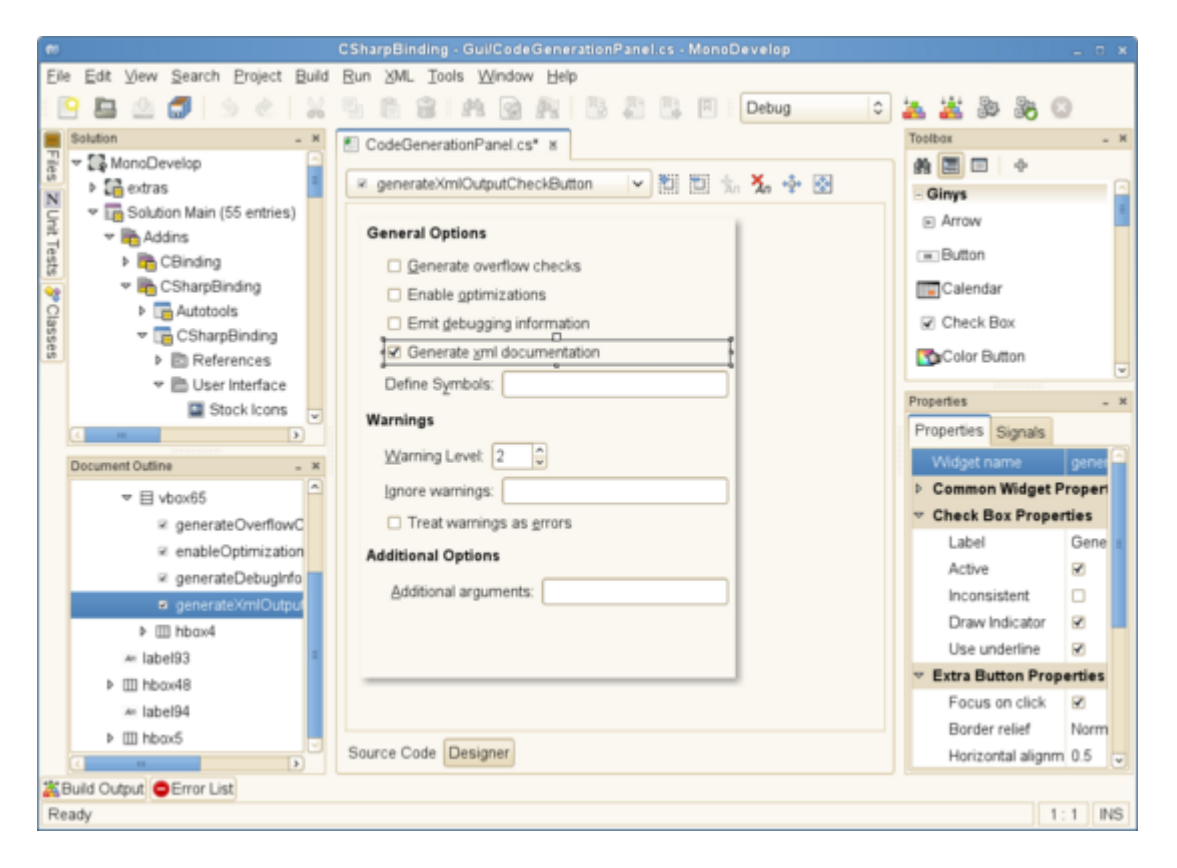

Gambar 15: MonoDevelop

### <span id="page-21-0"></span>4.7 LiveCode

<span id="page-21-1"></span>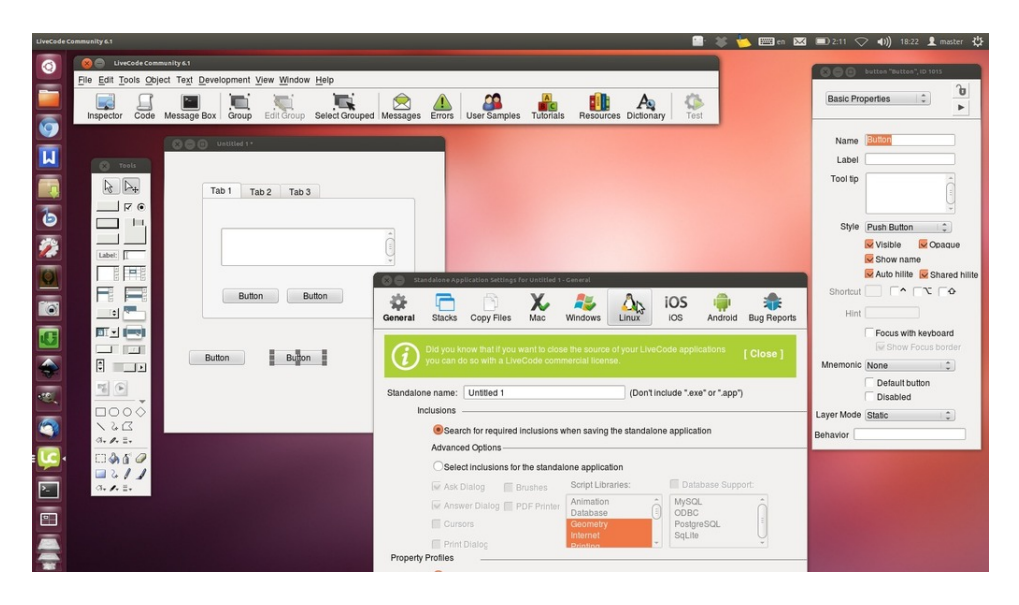

Gambar 16: LiveCode

### <span id="page-22-0"></span>5 Penutup

Tulisan ini hanyalah pengantar. Gambar-gambar di atas sebagian diambil dari Wikipedia atau dari situs aslinya. Tulisan ini tidak membatasi Anda hanya pada peralatan yang tersebut di atas. Anda masih memiliki pilihan peralatan pemrograman GUI yang lain semacam pustaka Tcl/Tk<sup>[6](#page-22-3)</sup>, pustaka FLTK<sup>[7](#page-22-4)</sup>, Zenity, KDialog, dan lain-lain. Anda juga bebas memilih IDE Semoga benar-benar menjadi pengantar Anda untuk membuat aplikasi Linux. Semoga bermanfaat untuk Anda.

### <span id="page-22-1"></span>6 Tentang Dokumen Ini

Dokumen ini ditulis dengan LaTeX pada antarmuka Gummi di Ubuntu 12.04. Dokumen diubah ke PDF dengan program PdfTeX.

### <span id="page-22-2"></span>7 Tentang Penulis

Penulis adalah warga Forum Ubuntu Indonesia dan pemilik blog [http://malsasa](http://malsasa.wordpress.com). [wordpress.com](http://malsasa.wordpress.com). Penulis menyukai inovasi-inovasi FOSS terutama yang memihak masyarakat kecil. Penulis memilih Qt Framework dari seluruh peralatan yang disebutkan dalam tulisan ini. Penulis dapat dihubungi melalui komentar di blog maupun SMS pada nomor 0896 7923 7257.

<span id="page-22-3"></span> $6$ <http://www.tcl.tk/>

<span id="page-22-4"></span><sup>7</sup><http://www.fltk.org/>